www.liveline.be

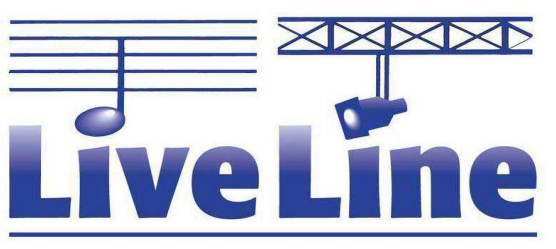

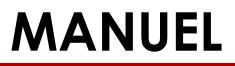

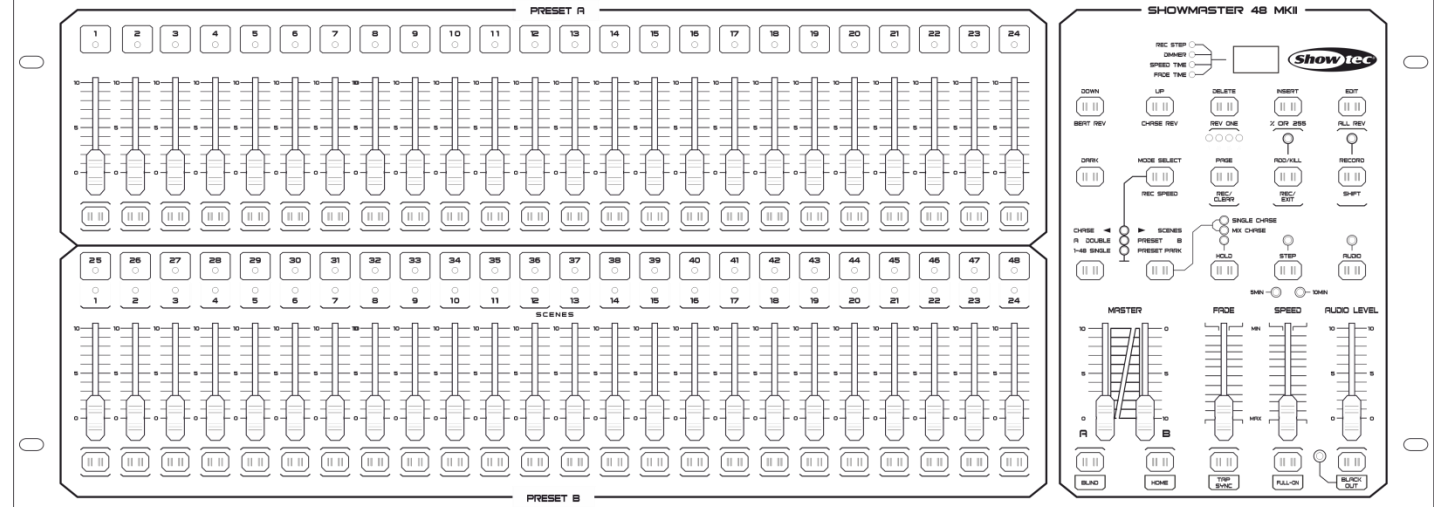

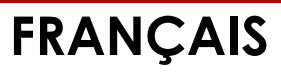

**Showmaster 48 MKII V1**

**Code commande : 50831**

# Table des matières

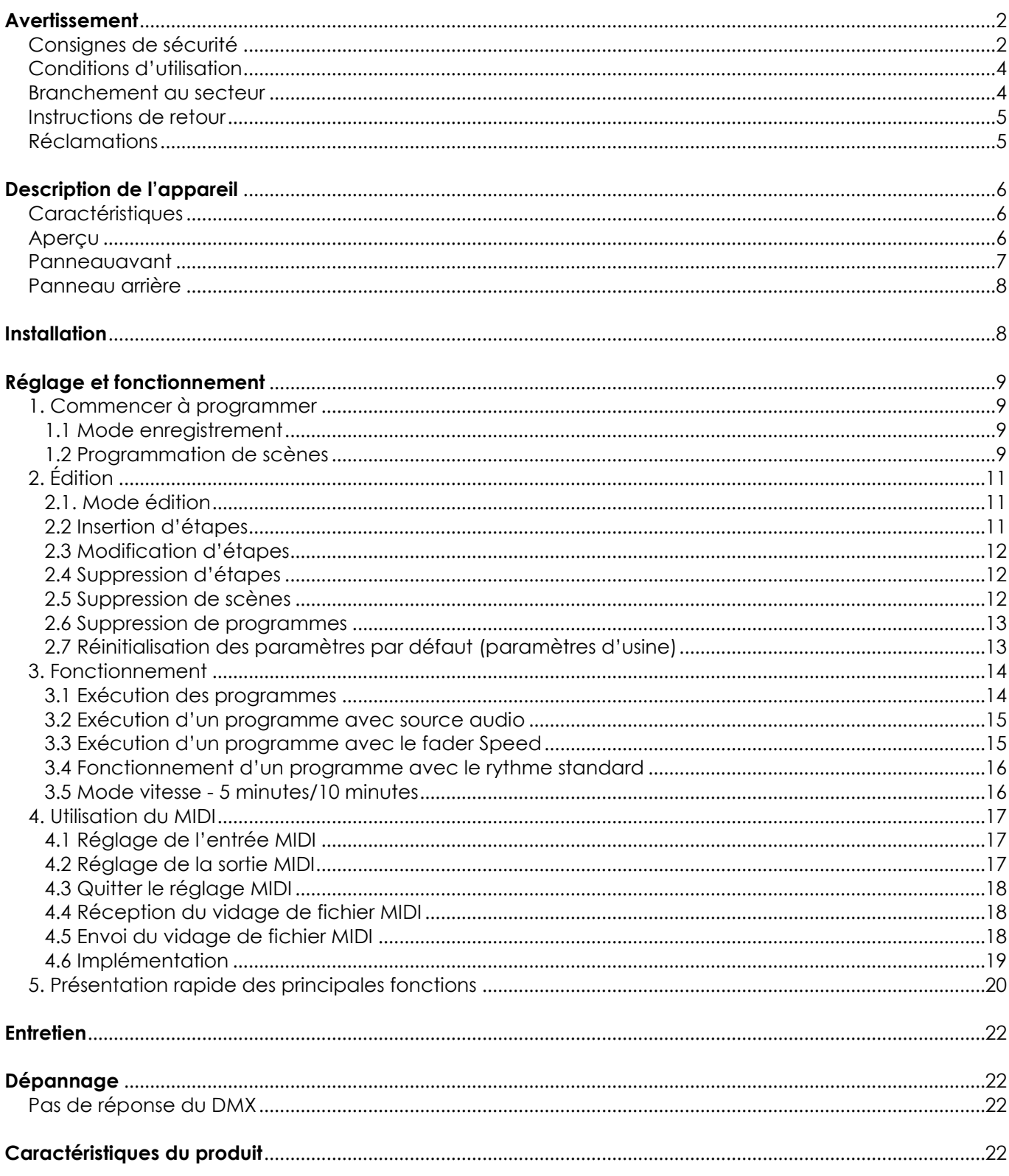

# <span id="page-2-0"></span>**Avertissement**

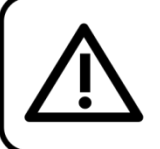

Pour votre propre sécurité, veuillez lire attentivement ce manuel de l'utilisateur!

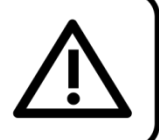

# **Instructions pour le déballage**

Dès réception de ce produit, veuillez déballer le carton avec précaution et en vérifier le contenu pour vous assurer de la présence et du bon état de toutes les pièces. Si une pièce a été endommagée lors du transport ou que le carton lui-même porte des signes de mauvaise manipulation, informez-en aussitôt le revendeur et conservez le matériel d'emballage pour vérification. Veuillez conserver le carton et les emballages. Si un appareil doit être renvoyé à l'usine, il est important de le remettre dans sa boîte et son emballage d'origine.

#### **Le contenu expédié comprend :**

- Showmaster 48 MKII
- 1 adaptateur
- d'alimentation c.c.
- Manuel de l'utilisateur

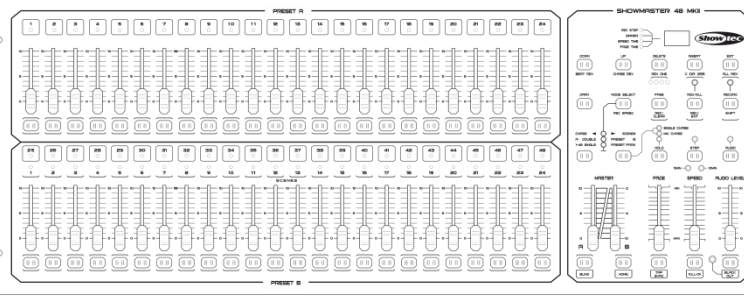

#### **ATTENTION!**

Conservez l'appareil à l'abri de la pluie et de l'humidité ! Débranchez l'appareil avant d'ouvrir le boîtier!

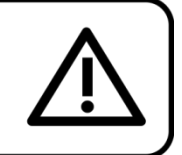

### <span id="page-2-1"></span>**Consignes de sécurité**

Toute personne impliquée dans l'installation, le fonctionnement et l'entretien de cet appareil doit :

- être qualifiée ;
- suivre les consignes de ce manuel.

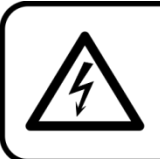

ATTENTION! Soyez prudent lorsque vous effectuez des opérations. La présence d'une tension dangereuse constitue un risque de choc électrique lié à la manipulation des câbles!

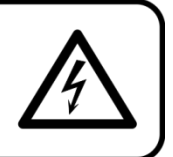

Avant la première mise en marche de votre appareil, assurez-vous qu'aucun dommage n'a été causé pendant le transport. Dans le cas contraire, contactez votre revendeur.

Pour conserver votre matériel en bon état et s'assurer qu'il fonctionne correctement et en toute sécurité, il est absolument indispensable pour l'utilisateur de suivre les consignes et avertissements de sécurité de ce manuel.

Veuillez noter que les dommages causés par tout type de modification manuelle apportée à l'appareil ne sont en aucun cas couverts par la garantie.

Cet appareil ne contient aucune pièce susceptible d'être réparée par l'utilisateur. Confiez les opérations de maintenance et les réparations à des techniciens qualifiés.

#### **IMPORTANT :**

Le fabricant ne sera en aucun cas tenu responsable des dommages causés par le non-respect de ce manuel ou par des modifications non autorisées de l'appareil.

- Ne mettez jamais en contact le cordon d'alimentation avec d'autres câbles ! Manipulez le cordon d'alimentation et tous les câbles liés au secteur avec une extrême prudence !
- N'enlevez jamais l'étiquetage informatif et les avertissements indiqués sur l'appareil.
- N'ouvrez et ne modifiez pas l'appareil.
- Ne connectez pas l'appareil à un bloc de puissance.
- N'allumez et n'éteignez pas l'appareil à des intervalles réduits. Cela pourrait nuire à sa durée de vie.
- Utilisez l'appareil uniquement dans des espaces intérieurs et évitez de le mettre en contact avec de l'eau ou tout autre liquide.
- Évitez les flammes et éloignez l'appareil des liquides ou des gaz inflammables.
- Débranchez toujours l'appareil lorsqu'il n'est pas utilisé et avant de le nettoyer ! Prenez soin de manipuler le cordon d'alimentation uniquement par sa fiche. Ne retirez jamais celle-ci en tirant sur le cordon d'alimentation.
- Assurez-vous que l'appareil n'est pas exposé à une source importante de chaleur, d'humidité ou de poussière.
- Assurez-vous que la tension disponible n'est pas supérieure à celle indiquée sur le panneau situé à l'arrière.
- Assurez-vous que le câble d'alimentation n'est pas endommagé ou ne comporte pas d'éraflures. Vérifiez régulièrement l'appareil et le câble d'alimentation.
- Si vous heurtez ou laissez tomber l'appareil, débranchez-le immédiatement du courant électrique. Par sécurité, faites-le réviser par un technicien qualifié avant de l'utiliser.
- Si l'appareil a été exposé à de grandes différences de température (par exemple après le transport), ne le branchez pas immédiatement. La condensation qui se formerait à l'intérieur de l'appareil pourrait l'endommager. Laissez l'appareil hors tension et à température ambiante.
- Si votre produit Showtec ne fonctionne pas correctement, veuillez cesser de l'utiliser immédiatement. Emballez-le correctement (de préférence dans son emballage d'origine) et renvoyez-le à votre revendeur Showtec pour révision.
- Laissez le temps à votre appareil de refroidir avant de le nettoyer ou de le réparer.
- Les réparations, maintenances et connexions électriques doivent être réalisées par un technicien qualifié.
- Cet appareil est répertorié sous la protection classe 1. Il est donc primordial de connecter le conducteur jaune / vert à la terre.
- <span id="page-3-0"></span>GARANTIE : jusqu'à un an après la date d'achat.

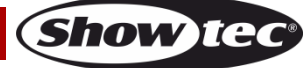

#### **Conditions d'utilisation**

- Cet appareil ne doit pas être utilisé en permanence. Des pauses régulières vous permettront de le faire fonctionner pendant une longue période sans problèmes.
- La distance minimum entre la sortie lumineuse et la surface illuminée doit être d'au moins 0,5 mètre.
- La température ambiante maximale de = 40°C ne devra jamais être dépassée.
- L'humidité relative ne doit pas dépasser 50 % à une température ambiante de 40ºC.
- Si l'appareil est utilisé d'une autre manière que celle décrite dans ce manuel, il peut subir des dégâts entraînant l'annulation de la garantie.
- Toute autre utilisation peut être dangereuse et provoquer un court-circuit, des brûlures, une décharge électrique, un accident, etc.

*Vous mettriez ainsi en danger votre sécurité et celle des autres !*

*Une mauvaise installation peut provoquer de graves dommages matériels et physiques !*

#### <span id="page-4-0"></span>**Branchement au secteur**

Branchez la fiche d'alimentation de l'appareil au secteur. Veillez à toujours connecter le bon câble de couleur à l'endroit approprié.

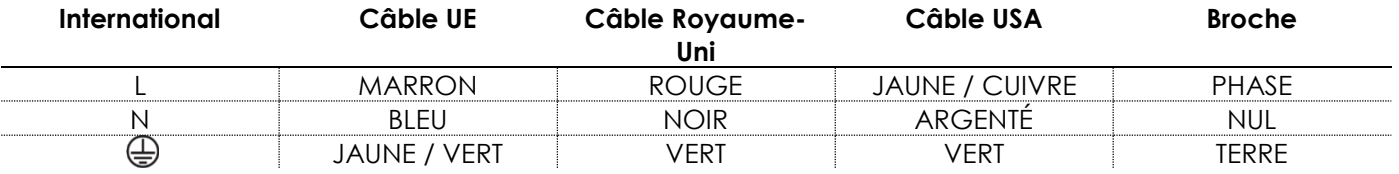

Assurez-vous que votre appareil est toujours connecté à une prise de terre !

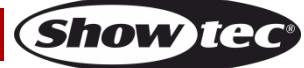

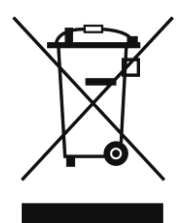

# <span id="page-5-0"></span>**Instructions de retour**

Les marchandises qui font l'objet d'un retour doivent être envoyées en prépayé et dans leur emballage d'origine. Aucun appel téléphonique ne sera traité. L'emballage doit clairement indiquer le numéro d'autorisation de retour (numéro RMA). Les produits renvoyés sans numéro RMA seront refusés. Highlite refusera les marchandises renvoyées et se dégagera de toute responsabilité. Contactez Highlite par téléphone au +31 (0)45566772 ou en envoyant un courrier électronique à [aftersales@highlite.nl](mailto:aftersales@highlite.nl) pour demander un numéro RMA avant d'expédier le produit. Soyez prêt à fournir le numéro du modèle, le numéro de série et une brève description de la raison du retour. Veillez à bien emballer le produit. Tout dégât causé lors du transport par un emballage inapproprié n'engagera que la responsabilité du client. Highlite se réserve le droit, à sa discrétion, de décider de réparer ou de remplacer le(s) produit(s). Nous vous conseillons d'utiliser une méthode d'envoi sans risques : un emballage approprié ou une double boîte UPS.

#### **Remarque : Si un numéro RMA vous a été attribué, veuillez inclure dans la boîte une note écrite contenant les informations suivantes :**

- 01) votre nom ;
- 02) votre adresse ;
- 03) votre numéro de téléphone ;
- 04) une brève description des problèmes.

### <span id="page-5-1"></span>**Réclamations**

Le client a l'obligation de vérifier immédiatement les produits à la livraison pour détecter tout défaut et/ou toute imperfection visible. Il peut effectuer cette vérification après que nous avons confirmé que les produits sont à sa disposition. Tous dommages se produisant durant le transport sont à imputer au transporteur ; les dommages occasionnés pourront tout de même être rapportés au transporteur après réception de la marchandise.

En cas de dégât subi lors du transport, le client doit en informer l'expéditeur et lui soumettre toute réclamation. Les dégâts liés au transport doivent nous être communiqués dans la journée qui suit la réception de la livraison.

Toute expédition de retour doit être effectuée à post-paiement. Les expéditions de retour doivent être accompagnées d'une lettre en indiquant la ou les raison(s). Les expéditions de retour qui n'ont pas été prépayées seront refusées, à moins d'un accord précis stipulé par écrit.

Toute réclamation à notre encontre doit être faite par écrit ou par fax dans les 10 jours ouvrables suivant la réception de la facture. Après cette période, les réclamations ne seront plus prises en compte. Les réclamations ne seront alors considérées que si le client a, jusqu'ici, respecté toutes les parties du contrat, sans tenir compte de l'accord d'où résulte l'obligation.

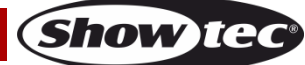

# <span id="page-6-0"></span>**Description de l'appareil**

#### <span id="page-6-1"></span>**Caractéristiques**

Le Showmaster 48 MKII est un contrôleur d'éclairage de Showtec.

- Tension d'entrée : 100 240 V, 60 / 50 Hz
- Alimentation : 12-20 V C.C./500 mA
- 48 canaux
- 96 scènes ou 96 programmes de poursuites avec 999 étapes
- Programmation d'une boucle pouvant contenir un total de 23 976 étapes
- 2 crossfaders indépendants
- Affichage LED à 3 caractères
- Entrée et sortie Midi
- Entrée audio
- Mode contrôle sonore
- Mode de contrôle par la vitesse
- Possibilité de mixer une scène et de créer une boucle de scène / poursuite
- Fader d'inversion de poursuite, fonction « tap-sync » et mode par étapes
- DMX inversable
- Entrée Midi, sortie Midi et Midi Thru
- Contrôle du fader Master
- Dimensions :  $710 \times 267 \times 90$  mm  $(l \times L \times H)$ 19" x 5HE
- 
- Poids :  $6,2$  kg

REMARQUE : il est indispensable de connaître les notions Midi et DMX pour tirer pleinement parti de cette unité.

### <span id="page-6-2"></span>**Aperçu**

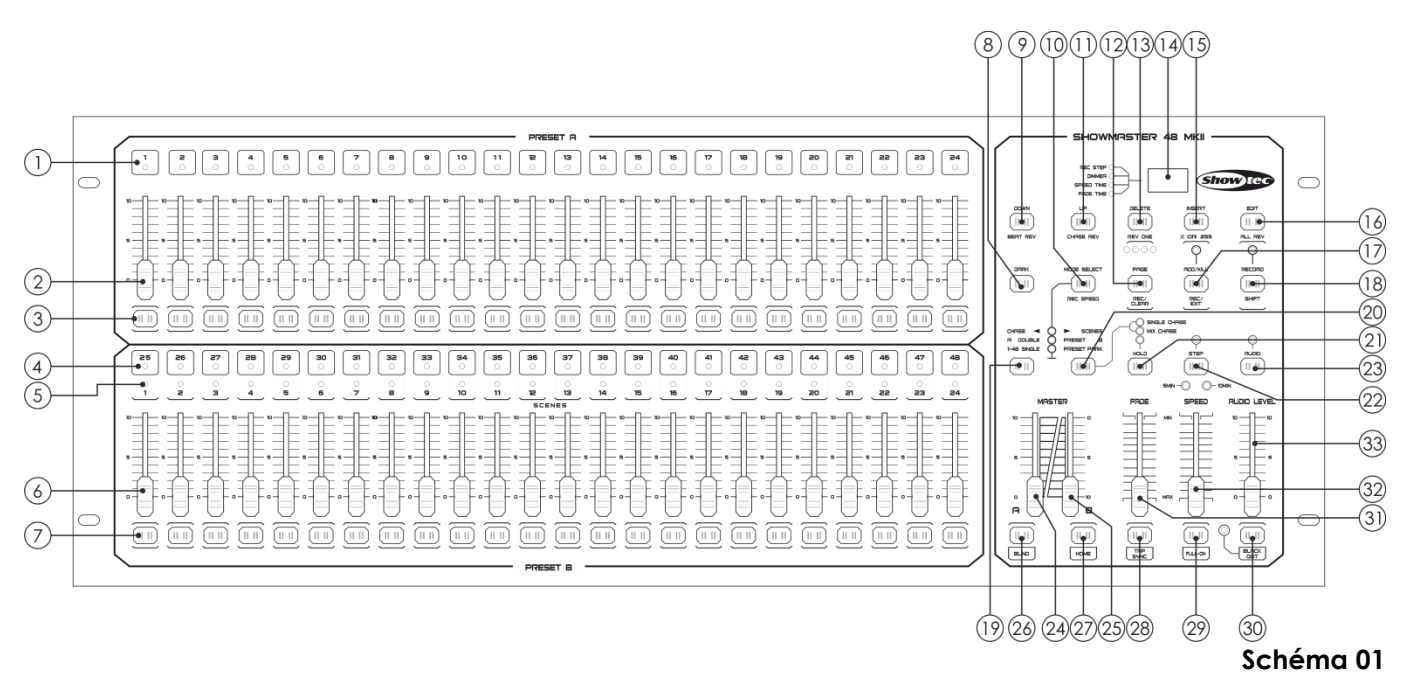

#### <span id="page-7-0"></span>**Panneauavant**

- 01) LED du preset A : ces LED indiquent l'intensité des canaux 1 à 24 concernés.
- 02) Faders de lecture/de canal 1 à 24 : ces faders permettent de contrôler et/ou de programmer l'intensité des canaux 1 à 24.
- 03) Boutons flash 1 à 24 : ces 24 boutons permettent de régler un canal individuel au maximum (pleine intensité).
- 04) LED du preset B : ces LED indiquent l'intensité des canaux 25 à 48 concernés.
- 05) LED des scènes : ces LED s'allument lorsque les scènes concernées sont activées.
- 06) Faders de lecture/de canal 25 à 48 : ces faders permettent de contrôler et/ou de programmer l'intensité des canaux 25 à 48.
- 07) Boutons flash 25 à 48 : ces 24 boutons permettent de régler un canal individuel au maximum (pleine intensité). Ils sont également utilisés à des fins de programmation.
- 08) Bouton Dark : ce bouton permet d'éteindre temporairement la sortie générale.
- 09) Bouton Down/Beat Rev : le bouton Down permet de modifier une scène en mode édition ; le bouton Beat Rev permet quant à lui d'inverser la direction de la poursuite d'un programme avec un rythme régulier.
- 10) Bouton Mode Select/Rec Speed : chaque pression sur ce bouton active un mode de fonctionnement selon l'ordre suivant : CHASE/SCENES, Double Preset et Single Preset. Rec Speed : permet de régler la vitesse de poursuite des programmes en mode Mix.
- 11) UP / CHASE REV : le bouton Up permet de modifier une scène en mode édition. Le bouton Chase Rev permet d'inverser la direction de la poursuite d'une scène à l'aide du fader Speed.
- 12) Bouton Page/Rec Clear : appuyez sur ce bouton pour sélectionner les pages des scènes. 4 pages sont disponibles.
- 13) Bouton Delete/RevOne : permet de supprimer n'importe quelle étape d'une scène ou d'inverser la direction de la poursuite d'un programme.
- 14) Affichage à segments : cet écran permet de suivre l'activité en cours ou l'état de programmation.
- 15) Bouton Insert/% or 0-255 : appuyez sur ce bouton pour ajouter des étapes à une scène. Le bouton % or 0-255 permet de changer le format d'affichage, du pourcentage (%) au numérique (0-255) et vice-versa.
- 16) Bouton Edit/All Rev : le bouton Edit permet d'activer le mode édition. Le bouton All Rev permet d'inverser la direction de la poursuite de tous les programmes.
- 17) Bouton Add ou Kill/Rec Exit : le mode Add permet d'activer simultanément plusieurs scènes ou boutons flash.

En mode Kill, actionner un bouton flash désactive toutes les autres scènes ou programmes. Le bouton Rec Exit permet de quitter un programme ou de sortir du mode édition.

- 18) Bouton Record/Shift : le bouton Record active le mode enregistrement ou permet de programmer une étape. Le bouton Shift peut uniquement être utilisé avec d'autres boutons.
- 19) Bouton du curseur MASTER A : appuyez sur ce bouton pour régler les canaux 1 à 24 à pleine puissance.
- 20) Bouton Park : appuyez sur ce bouton pour sélectionner Single/Mix Chase, pour régler les canaux 25 à 48 à pleine puissance ou pour programmer temporairement une scène sur le fader Master B, selon le mode sélectionné.
- 21) Bouton Hold : appuyez sur ce bouton pour conserver la scène actuelle.
- 22) Bouton Step : appuyez sur ce bouton pour passer à l'étape suivante lorsque le fader Speed est abaissé ou si le mode édition est activé.
- 23) Bouton Audio : appuyez sur ce bouton pour activer la synchronisation audio d'une poursuite et les effets d'intensité audio.
- 24) Fader Master A : ce fader contrôle la sortie générale de tous les canaux.
- 25) Fader Master B : ce fader contrôle la poursuite de tous les programmes.
- 26) Bouton Blind : appuyez sur ce bouton pour supprimer un canal d'une poursuite en mode CHASE/SCENE.
- 27) Bouton Home : appuyez sur ce bouton pour désactiver la fonction Blind.
- 28) Bouton Tap Sync : appuyez sur ce bouton pour régler la vitesse de poursuite.
- 29) Bouton FULL ON : ce bouton permet de régler la sortie générale au maximum (pleine intensité).
- 30) Bouton BLACK OUT : appuyez sur ce bouton pour désactiver toutes les sorties, hormis celle résultant des boutons flash et du bouton FULL ON.
- 31) Fader Fade : ce curseur permet de régler le temps du fondu.
- 32) Fader Speed : déplacez-le pour régler la vitesse de la poursuite.
- 33) Fader Audio Level : déplacez-le pour contrôler la sensibilité de l'entrée audio.

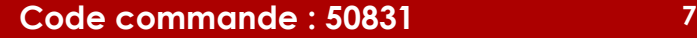

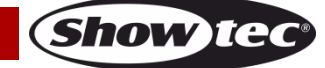

#### <span id="page-8-0"></span>**Panneau arrière**

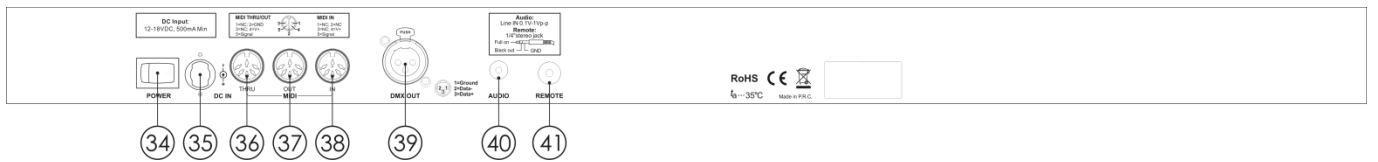

#### **Schéma 02**

- 34) Interrupteur d'alimentation ON/OFF
- 35) Entrée C.C. : 12-20 V C.C., 500 mA
- 36) MIDI Thru : port MIDI utilisé pour le branchement d'un séquenceur ou d'un dispositif équipé d'une prise MIDI.
- 37) Sortie MIDI : port MIDI utilisé pour le branchement d'un séquenceur ou d'un dispositif équipé d'une prise MIDI.
- 38) Entrée MIDI : port MIDI utilisé pour le branchement d'un séquenceur ou d'un dispositif équipé d'une prise MIDI.
- 39) Connecteur de signal DMX (OUT) : ce connecteur permet d'envoyer un signal DMX au projecteur DMX ou au pack DMX.
- 40) Entrée audio : cette prise accepte un signal d'entrée audio de niveau ligne compris entre 100 mV et 1 V.
- 41) Entrée à distance : les boutons BLACK OUT et FULL ON peuvent être contrôlés avec une télécommande grâce à une prise stéréo 1/4" standard.

# <span id="page-8-1"></span>**Installation**

Retirez tout le matériel d'emballage du Showmaster 48 MKII. Veillez à ce que la mousse et le plastique de rembourrage soient complètement retirés. Installez l'équipement dans un rack de 19 pouces. Branchez tous les câbles.

**Débranchez toujours l'appareil avant d'effectuer l'entretien ou la maintenance. Les dommages causés par le non-respect du manuel ne sont pas couverts par la garantie.**

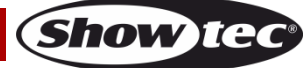

# <span id="page-9-0"></span>**Réglage et fonctionnement**

Avant de brancher l'unité, assurez-vous toujours que la tension d'alimentation correspond à celle du produit. N'essayez pas d'utiliser un produit supportant une tension de 120 V sur une alimentation de 230 V, ou inversement.

# <span id="page-9-1"></span>**1. Commencer à programmer**

#### <span id="page-9-2"></span>**1.1 Mode enregistrement**

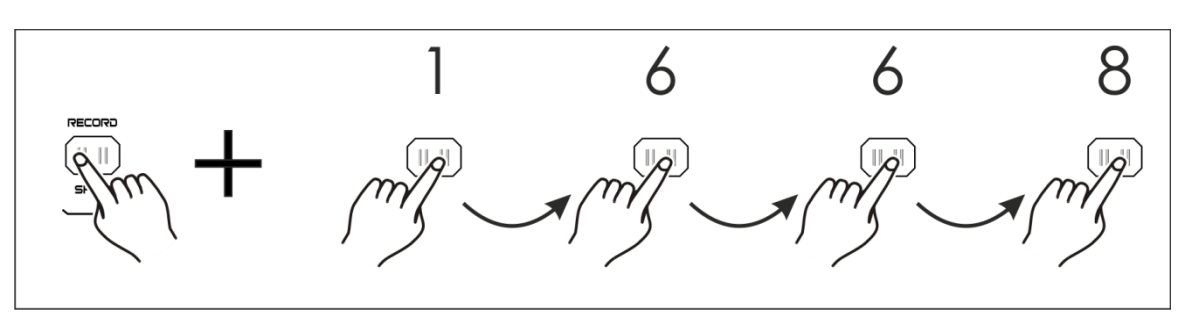

- 01) Appuyez et maintenez enfoncé le bouton RECORD.
- 02) Tout en le maintenant enfoncé, appuyez successivement sur les boutons flash 1, 6, 6 et 8.
- 03) Lorsque vous relâchez le bouton Record, la LED Record s'allume. Vous pouvez alors commencer à programmer vos motifs de poursuite.

#### <span id="page-9-3"></span>**1.2 Programmation de scènes**

- 01) Passez en mode enregistrement (voir ci-dessus).
- 02) Appuyez sur le bouton Mode Select pour sélectionner le mode Single mode 1-48. Vous contrôlez désormais tous les canaux (1 à 48) et pouvez programmer.
- 03) Assurez-vous que les faders Master A et B sont tous les deux réglés au maximum. Pour cela, réglez le Master A au maximum (vers le haut) et le Master B au maximum (vers le bas).
- 04) Créez votre scène en déplaçant les faders des canaux 1 à 48. À 0 % ou DMX 0, ces faders doivent être placés en position 0. À 100% ou DMX 255, ces faders doivent être placés en position 10.
- 05) Une fois votre scène terminée, appuyez sur le bouton Record pour programmer et mémoriser la scène sous forme d'étape. L'écran affiche le numéro de la scène en cours.
- 06) Répétez les étapes 3 à 5 jusqu'à ce que toutes les étapes aient été programmées en mémoire. Vous pouvez programmer jusqu'à 999 étapes dans la mémoire.

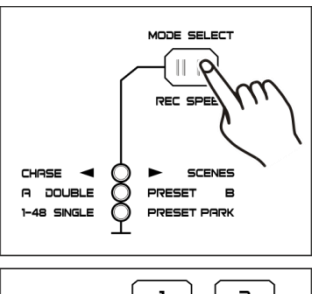

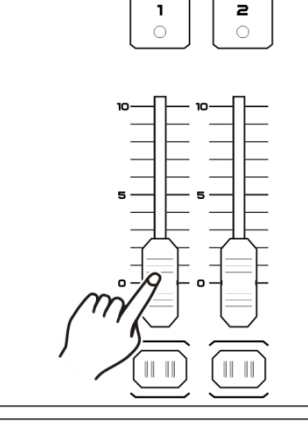

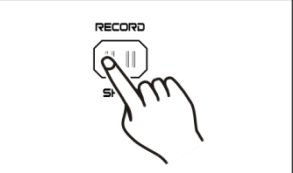

www.liveline.be

07) Appuyez sur le bouton Page pour sélectionner une page (1 à 4) pour sauvegarder vos scènes.

- 08) Appuyez sur le bouton Mode Select pour sélectionner CHASE SCENES.
- 09) Appuyez sur le bouton Record et maintenez-le enfoncé et appuyez sur le bouton flash d'un canal compris entre 25 et 48. Toutes les LED clignotent, ce qui indique que les scènes ont été enregistrées sous ce bouton flash/fader de lecture, à condition qu'il y ait plus d'une scène en mémoire. Une poursuite est ensuite automatiquement créée.

10) Vous pouvez continuer ou quitter la programmation. Pour quitter la programmation, appuyez sur le bouton Record et maintenez-le enfoncé et appuyez que le bouton Rec Exit. La LED du bouton Record doit s'éteindre.

#### **Exemple :**

Programmez une poursuite à 16 étapes dans le bouton flash 15 de la page 1 (canaux 1-16 à pleine puissance).

- 01) Passez en mode enregistrement.
- 02) Placez les faders MASTER A, B et FADE en position maximum.
- 03) Tapotez sur le bouton SELECT MODE pour sélectionner le mode « single mode » 1 48.
- 04) Poussez le fader du canal 1 au maximum. L'intensité de son témoin LED est maximale.
- 05) Appuyez sur le bouton Record pour programmer cette étape dans la mémoire.
- 06) Répétez les étapes 4 et 5 avec les faders des canaux 2 à 16.
- 07) Appuyez sur le bouton Page jusqu'à ce que le témoin LED de la « Page 1 » s'allume.
- 08) Appuyez sur le bouton Mode Select pour sélectionner CHASE  $\blacklozenge$  SCENES.
- 09) Appuyez sur le bouton Record et maintenez-le enfoncé et appuyez sur le bouton flash 15. Toutes les LED clignotent, indiquant que les scènes sont enregistrées dans le bouton flash/fader de lecture 15. Une poursuite est créée car plusieurs scènes sont enregistrées en mémoire.

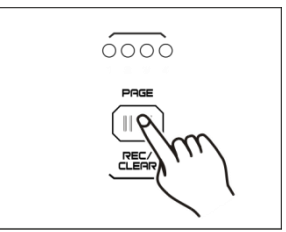

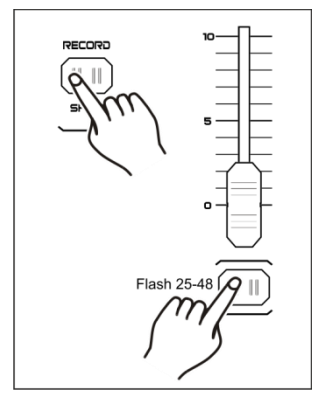

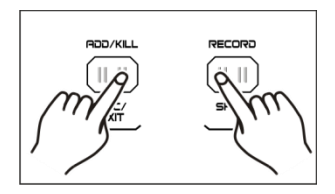

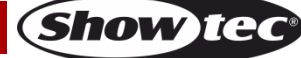

# <span id="page-11-0"></span>**2. Édition**

#### <span id="page-11-1"></span>**2.1. Mode édition**

- 01) Passez en mode enregistrement.
- 02) Appuyez sur le bouton Page pour sélectionner la page contenant la poursuite ou la scène que vous souhaitez modifier.

03) Appuyez sur le bouton Mode Select pour sélectionner CHASE < SCENES.

04) Appuyez sur le bouton Edit et appuyez sur le bouton flash correspondant à la poursuite ou à la scène créée.

05) Relâchez le bouton Edit. La LED de la scène concernée doit s'allumer, vous signalant que le mode édition est activé.

#### <span id="page-11-2"></span>**2.2 Insertion d'étapes**

- 01) Passez en mode enregistrement.
- 02) Enregistrez une scène ou une poursuite.
- 03) Passez en mode édition (voir ci-dessus).
- 04) Appuyez sur le bouton Step pour sélectionner l'étape déjà existante devant précéder l'étape à insérer.
- 05) Appuyez sur le bouton Insert et maintenez-le enfoncé et appuyez sur le bouton Step. L'étape créée dans l'étape 2 a été ajoutée au programme.
- 06) Appuyez sur le bouton Record et maintenez-le enfoncé, puis appuyez sur le bouton Rec Exit pour quitter le mode édition.
- 07) Maintenez de nouveau le bouton Record enfoncé et appuyez sur le bouton Rec Exit pour quitter le mode enregistrement. Le témoin LED doit alors s'éteindre.

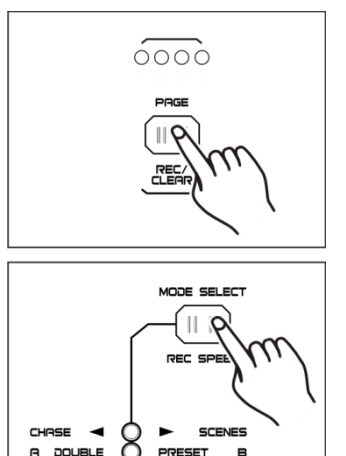

PRESET

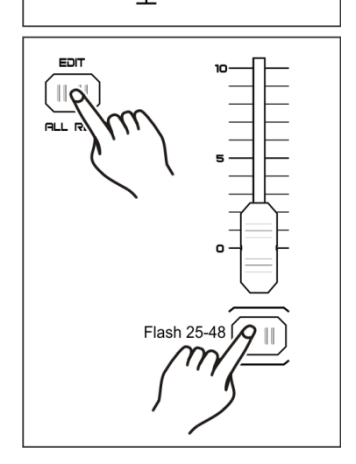

 $1-48$  SINGLE

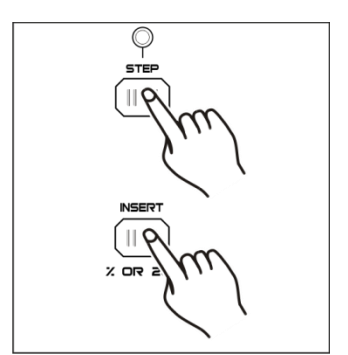

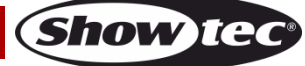

# <span id="page-12-0"></span>**2.3 Modification d'étapes**

- 01) Entrez dans le mode édition.
- 02) Appuyez sur le bouton Step pour trouver l'étape que vous souhaitez modifier.
- 03) Appuyez sur le bouton Up ou Down pour augmenter/réduire l'intensité du canal et appuyez plusieurs fois sur le bouton flash correspondant à la scène à modifier jusqu'à atteindre le résultat souhaité.
- 04) Répétez les étapes 2 et 3 jusqu'à ce que toutes les étapes souhaitées soient modifiées.
- 05) Pour quitter le mode édition, appuyez sur le bouton Record et maintenez-le enfoncé et appuyez sur le bouton Rec Exit.

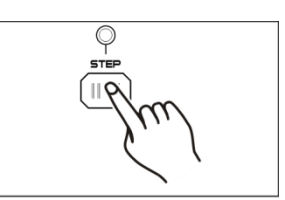

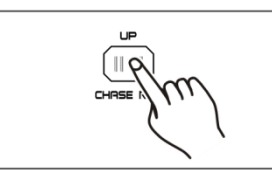

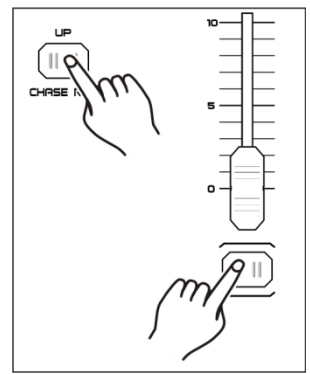

#### <span id="page-12-1"></span>**2.4 Suppression d'étapes**

- 01) Entrez dans le mode édition.
- 02) Appuyez sur le bouton Step pour trouver l'étape que vous voulez supprimer.
- 03) Appuyez sur le bouton Delete pour supprimer l'étape. Toutes les LED doivent clignoter brièvement, signalant ainsi que le processus a été accompli correctement.
- 04) Répétez les étapes 2 et 3 jusqu'à ce que toutes les étapes inutiles soient supprimées.
- 05) Pour quitter le mode édition, appuyez sur le bouton Record et maintenez-le enfoncé et appuyez sur le bouton Rec Exit.

#### <span id="page-12-2"></span>**2.5 Suppression de scènes**

- 01) Passez en mode enregistrement.
- 02) Enregistrez une ou plusieurs scène(s).
- 03) Si vous n'êtes pas satisfait d'une ou plusieurs scènes, appuyez sur le bouton Record et maintenez-le enfoncé et appuyez sur le bouton Rec Clear. Toutes les LED doivent clignoter, signalant ainsi que les scènes ont été supprimées.

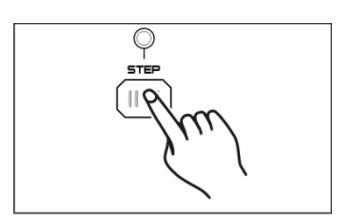

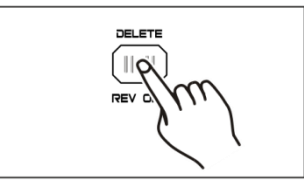

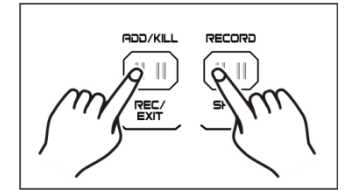

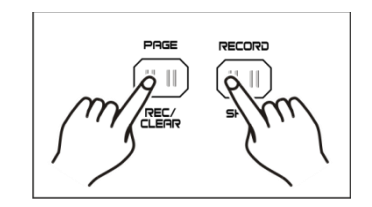

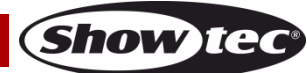

#### <span id="page-13-0"></span>**2.6 Suppression de programmes**

- 01) Passez en mode enregistrement.
- 02) Appuyez sur le bouton Page pour sélectionner la page contenant le programme que vous souhaitez effacer.
- 03) Appuyez sur le bouton Record et maintenez-le enfoncé et appuyez deux fois sur le bouton flash correspondant (25-48).
- 04) Relâchez les deux boutons. Toutes les LED doivent clignoter brièvement, signalant ainsi que le programme est effacé.

#### <span id="page-13-1"></span>**2.7 Réinitialisation des paramètres par défaut (paramètres d'usine)**

- 01) Passez en mode enregistrement.
- 02) Appuyez et maintenez enfoncé le bouton Record et appuyez successivement sur les boutons flash 1, 4, 2 et 3. Tous les témoins LED clignotent, indiquant que tous les programmes sauvegardés dans la mémoire ont été effacés.

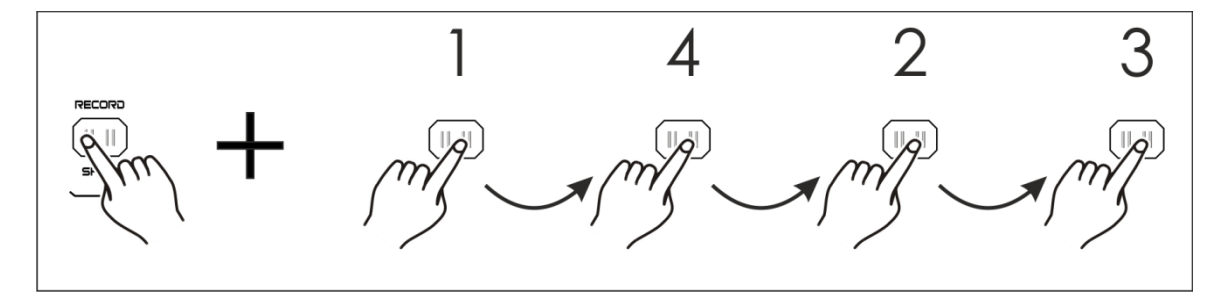

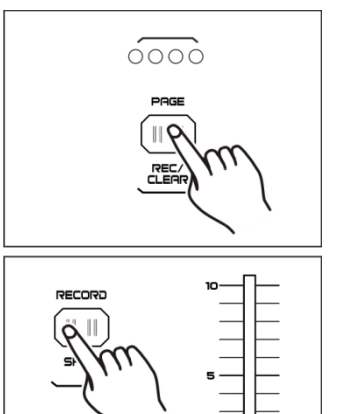

Flash 25

# <span id="page-14-0"></span>**3. Fonctionnement**

#### <span id="page-14-1"></span>**3.1 Exécution des programmes**

01) Appuyez sur le bouton Mode Select pour sélectionner le mode CHASE  $\blacklozenge$  SCENE.

- 02) Appuyez sur le bouton Page pour sélectionner la page contenant le programme que vous souhaitez exécuter.
- 03) Réglez le fader Master B au maximum (vers le bas).
- 04) Déplacez le fader du canal souhaité (25-48) au maximum pour déclencher le programme.
- 05) Le programme va apparaître en fondu, selon le temps de fondu actuel. Appuyez sur le bouton flash correspondant (25-48) et maintenez-le enfoncé pour déclencher le programme.
- 06) Déplacez le fader de canal pour régler la sortie du programme en cours.

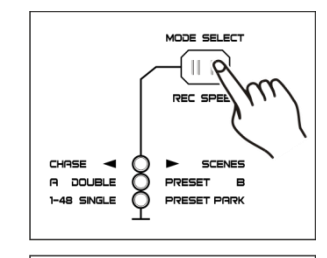

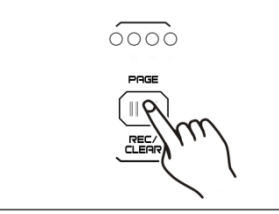

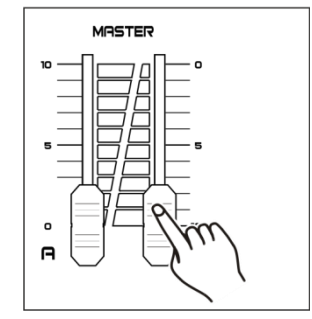

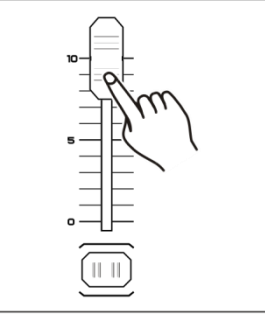

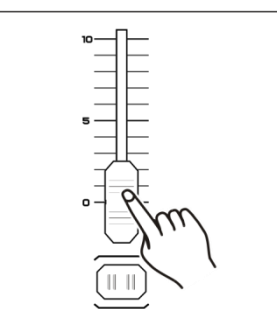

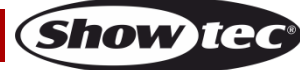

# www.liveline.be

### <span id="page-15-0"></span>**3.2 Exécution d'un programme avec source audio**

- 01) Utilisez le microphone intégré ou branchez la source audio dans le connecteur de la prise audio RCA.
- 02) Sélectionnez le programme que vous avez créé.
- 03) Appuyez sur le bouton Audio. Son témoin LED s'allume.
- 04) Déplacez le fader Audio Level pour ajuster la sensibilité à la musique. La plage de réglage est comprise entre 0-10, de sensibilité basse à haute.

05) Pour revenir au mode précédent, appuyez sur le bouton Audio jusqu'à ce que le témoin LED s'éteigne.

### <span id="page-15-1"></span>**3.3 Exécution d'un programme avec le fader Speed**

- 01) Vérifiez que le mode Audio est désactivé.
- 02) Sélectionnez le programme que vous avez créé.
- 03) Déplacez le fader Speed tout en bas, puis appuyez sur le bouton Rec Speed et maintenez-le enfoncé et appuyez sur le bouton flash correspondant (25-48). Le programme ne fonctionne désormais plus avec le rythme standard.

- 04) Déplacez le fader Speed pour régler la vitesse souhaitée.
- 05) Appuyez que le bouton Rec Speed pour quitter le mode.

#### **Remarque :**

L'étape 3 n'est pas nécessaire si le programme sélectionné n'est pas enregistré avec le rythme normal.

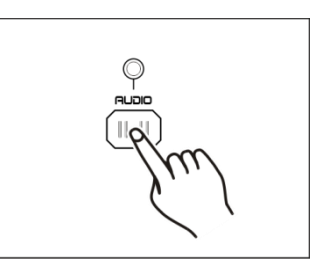

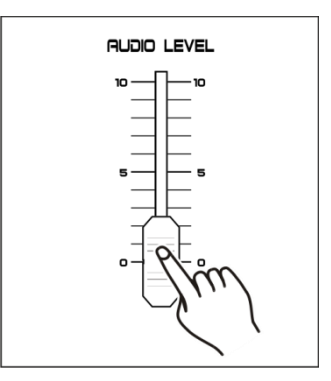

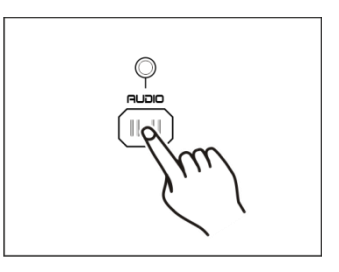

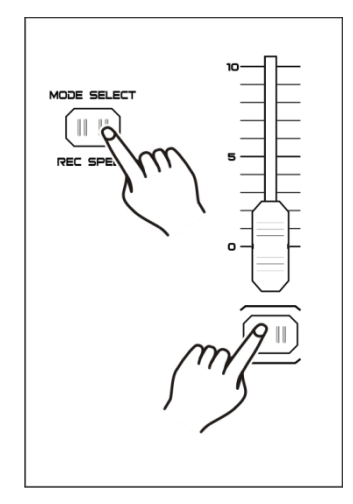

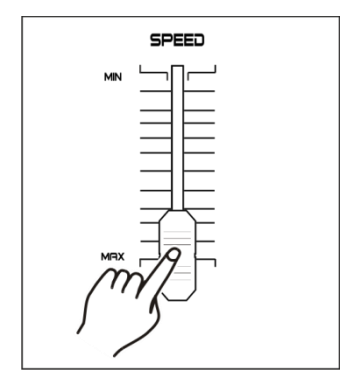

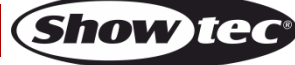

# www.liveline.be

# <span id="page-16-0"></span>**3.4 Fonctionnement d'un programme avec le rythme standard**

- 01) Vérifiez que le mode Audio est désactivé.
- 02) Appuyez sur le bouton Mode Select pour sélectionner le mode CHASE  $\blacklozenge$   $\blacktriangleright$  scene.
- 03) Appuyez sur le bouton Park pour sélectionner le mode Mix Chase. Son témoin LED s'allume.
- 04) Sélectionnez votre programme comme décrit ci-dessus.
- 05) Déplacez le fader Speed jusqu'à ce que l'écran affiche la valeur souhaitée.
- 06) Appuyez deux fois sur le bouton Tap Sync pour définir votre tempo.
- 07) Appuyez sur le bouton Rec Speed et maintenez-le enfoncé et appuyez sur le bouton flash (25-24) pour enregistrer le programme.
- 08) Ce dernier sera exécuté avec le tempo ou le rythme choisi.
- 09) Répétez les étapes 5 à 7 pour régler un nouveau rythme.

<span id="page-16-1"></span>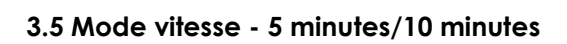

- 01) Passez en mode enregistrement.
- 02) Appuyez sur le bouton Record et maintenez-le enfoncé et appuyez trois fois sur le bouton flash 5 ou 10.
- 03) Le témoin LED 5MIN ou 10MIN s'allume, indiquant que le fader Speed est prêt à fonctionner en mode 5 ou 10 minutes.

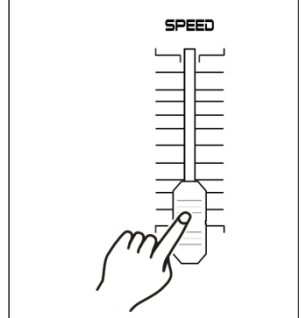

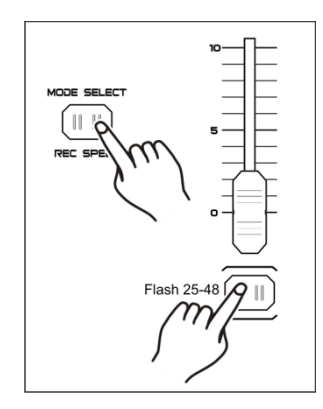

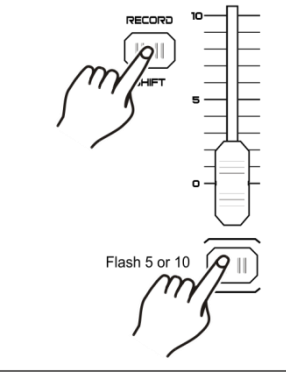

Appuyez 3 fois.

**Remarque :** veuillez noter que cette option **fonctionne uniquement** si le **mode enregistrement** est **activé**.

### <span id="page-17-0"></span>**4. Utilisation du MIDI**

#### <span id="page-17-1"></span>**4.1 Réglage de l'entrée MIDI**

01) Appuyez sur le bouton Record et maintenez-le enfoncé tout en appuyant trois fois sur le bouton flash 1. L'écran affiche « CHI », signalant ainsi que la configuration du canal d'entrée MIDI est disponible.

- 02) Appuyez sur un bouton flash 1 à 16 pour attribuer l'un des canaux 1 à 16 à l'entrée MIDI. La LED du canal correspondant s'allume, indiquant que le canal d'entrée MIDI est configuré.
- 03) Tout en maintenant le bouton Record enfoncé, appuyez sur le bouton Rec Exit pour quitter le réglage MIDI.

#### <span id="page-17-2"></span>**4.2 Réglage de la sortie MIDI**

01) Appuyez sur le bouton Record et maintenez-le enfoncé tout en appuyant trois fois sur le bouton flash 2. L'écran affiche « CHO », signalant ainsi que la configuration du canal de sortie MIDI est disponible.

- 02) Appuyez sur un bouton flash 1 à 16 pour attribuer l'un des canaux 1 à 16 à la sortie MIDI. La LED du canal correspondant s'allume, indiquant que le canal de sortie MIDI est configuré.
- 03) Tout en maintenant le bouton Record enfoncé, appuyez sur le bouton Rec Exit pour quitter le réglage MIDI.

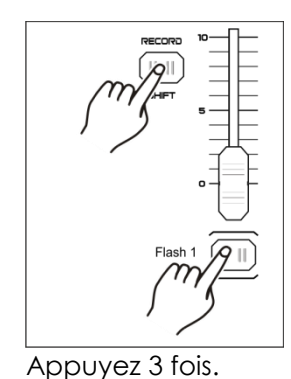

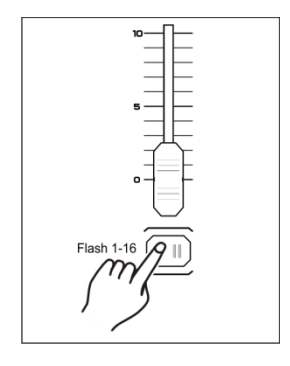

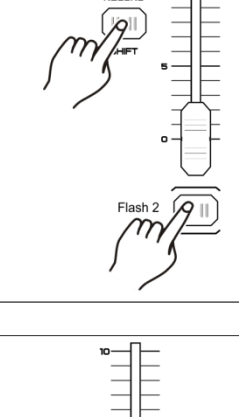

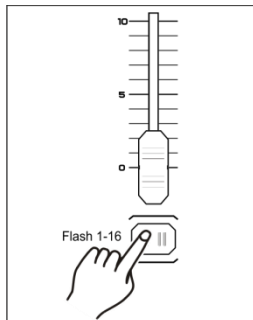

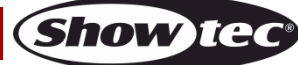

### www.liveline.be

#### <span id="page-18-0"></span>**4.3 Quitter le réglage MIDI**

01) Tout en maintenant le bouton Record enfoncé, appuyez sur le bouton Rec Exit pour quitter le réglage MIDI.

#### <span id="page-18-1"></span>**4.4 Réception du vidage de fichier MIDI**

01) Appuyez sur le bouton Record et maintenez-le enfoncé tout en appuyant trois fois sur le bouton flash 3. L'écran affiche « IN », signalant ainsi que la console de contrôle est prête à recevoir le vidage de fichier MIDI.

#### <span id="page-18-2"></span>**4.5 Envoi du vidage de fichier MIDI**

01) Appuyez sur le bouton Record et maintenez-le enfoncé tout en appuyant trois fois sur le bouton flash 4. L'écran affiche « OUT », signalant ainsi que la console de contrôle est prête à envoyer un fichier.

#### **Remarque :**

- 01) Durant le vidage de fichier, aucune autre opération ne fonctionne. Les fonctions seront à nouveau disponibles une fois le vidage terminé.
- 02) Le vidage de fichier est interrompu et arrêté en cas d'erreur ou de panne de courant.

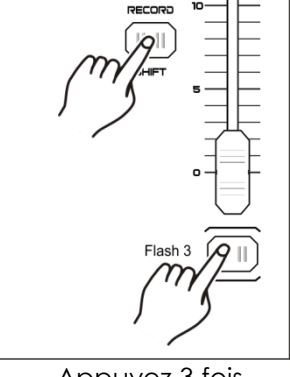

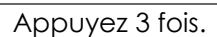

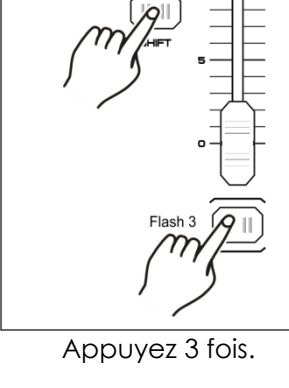

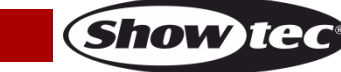

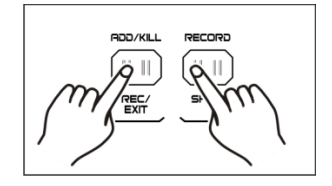

#### <span id="page-19-0"></span>**4.6 Implémentation**

- 01) Durant la réception et l'envoi de données MIDI, si aucune réponse n'est reçue après 10 minutes, toutes les scènes et tous les canaux MIDI sont automatiquement mis en pause.
- 02) Durant la réception et l'envoi du vidage de fichier, le contrôleur cherche ou envoie automatiquement une identification d'appareil de 55H (85), un fichier appelé DC2448 avec une extension « BIN (SPACE) ».
- 03) Le vidage de fichier permet à cette console de contrôle d'envoyer ses données MIDI à l'unité suivante ou à d'autres appareils MIDI.
- 04) Il existe deux types de mode de vidage de fichier, comme cela est décrit ci-dessous :

#### Open Loop Mode

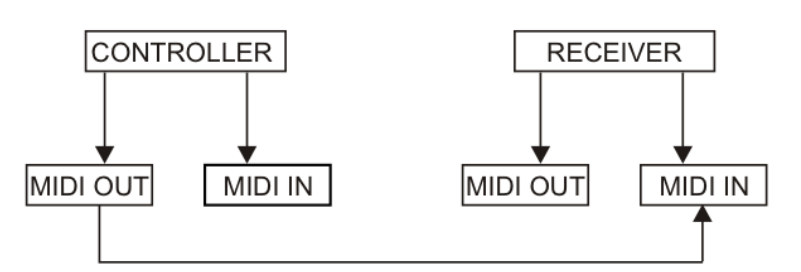

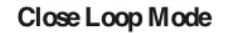

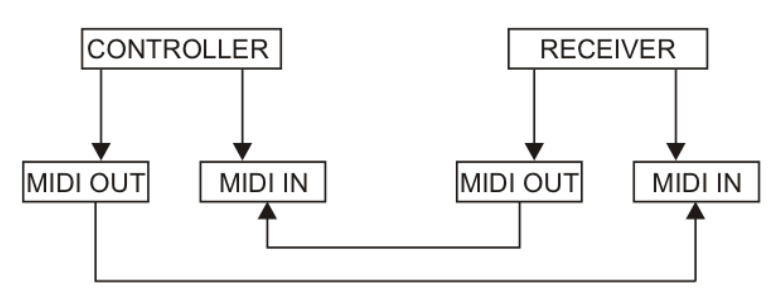

05) La console de contrôle envoie et reçoit les données Note On et Note Off via les boutons flash.

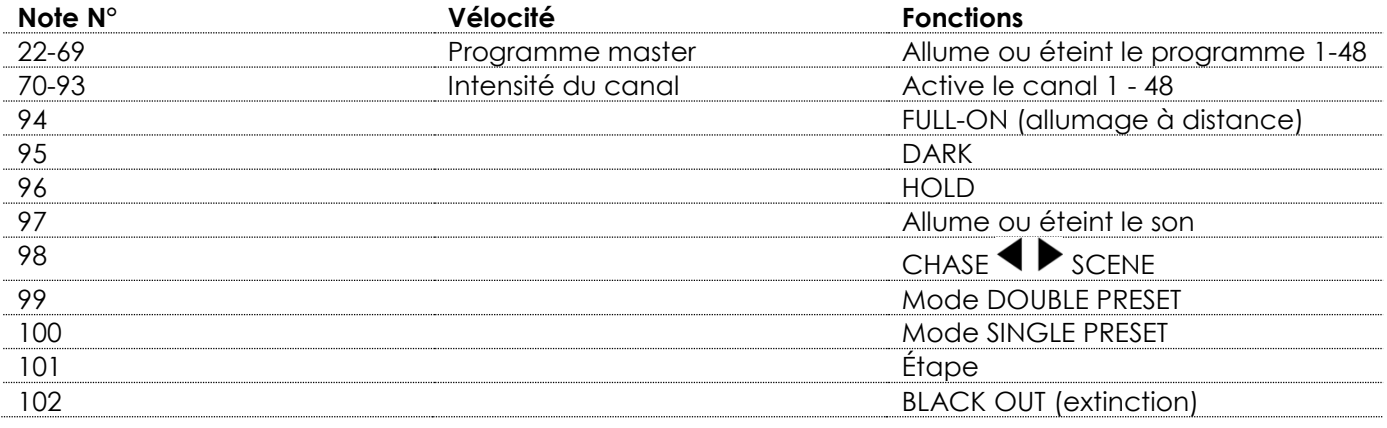

## <span id="page-20-0"></span>**5. Présentation rapide des principales fonctions**

#### **Inversion de la direction de la scène**

- 01) Inversez la direction de la scène :
- Appuyez sur le bouton All Rev. Toutes les scènes doivent changer de direction.
- 02) Inversez la direction de poursuite de tous les programmes à l'aide du contrôle de la vitesse. Appuyez sur le bouton Chase Rev.
- 03) Inversez la direction de poursuite de tous les programmes avec le rythme standard : Appuyez sur le bouton Beat Rev.
- 04) Inversez la direction de poursuite de n'importe quel programme : Appuyez sur le bouton Rev One et maintenez-le enfoncé, puis appuyez sur le bouton flash correspondant au programme que vous souhaitez utiliser. Relâchez ensuite les deux boutons.

#### **Temps de fondu**

- 01) Il s'agit du temps qu'il faut pour que le variateur d'intensité passe du noir à la sortie lumineuse maximale, et vice versa.
- 02) Le temps de fondu, réglable grâce au fader Fade Time, varie d'instantané à 10 minutes.

#### **Bouton TAP-SYNC**

- 01) Appuyez plusieurs fois sur ce bouton pour régler et synchroniser la vitesse de poursuite (vitesse d'enchaînement de toutes les scènes). Le taux de la poursuite est alors synchronisé avec le temps des deux derniers tapotements. Une fois la nouvelle vitesse de poursuite réglée, le témoin LED situé au-dessus du bouton Step se met à clignoter. La vitesse de la poursuite peut être définie n'importe quand, qu'un programme soit en cours d'exécution ou non.
- 02) La fonction Tap Sync remplace tous les réglages antérieurs du contrôle du fader de vitesse et ce, jusqu'au moment où vous repositionnez le fader.
- 03) Vous pouvez également utiliser le bouton Tap-Sync dans le cadre de la configuration d'un rythme standard, à l'aide du fader Speed.

#### **Curseur MASTER**

Ce curseur fournit un contrôle du niveau proportionnel affectant tous les canaux et toutes les scènes, sauf les boutons flash.

#### **Exemple :**

Si le fader Master est réglé au minimum, toutes les sorties sont à zéro, sauf celles associées à un bouton flash ou au bouton FULL ON. Si le fader est à 50 %, toutes les sorties sont à seulement 50 % du réglage du canal ou de la scène en cours, sauf celles associées à un bouton flash ou au bouton FULL ON Si le fader Master est réglé au maximum, toutes les sorties suivent le réglage de l'unité. Le fader Master A contrôle toujours les sorties des canaux. Le fader Master B contrôle les programmes et les scènes, sauf en mode Double Preset.

#### **Mode Single**

- 01) Tous les programmes sont exécutés selon un ordre séquentiel.
- 02) L'écran affiche le numéro du programme en cours.
- 03) Le même fader Speed contrôle tous les programmes.
- 04) Appuyez sur le bouton MODE SELECT et sélectionnez « CHASE  $\blacklozenge$  SCENES ».
- 05) Appuyez sur le bouton PARK pour sélectionner SINGLE CHASE MODE. Le témoin LED rouge indique la sélection.

#### **Mode mixage**

- 01) Ce mode exécute tous les programmes de manière synchronisée.
- 02) Le même fader Speed peut contrôler tous les programmes. La vitesse de chaque programme peut être contrôlée de manière individuelle.
- 03) Appuyez sur le bouton MODE SELECT pour sélectionner « CHASE  $\blacklozenge$  SCENES ».
- 04) Appuyez sur le bouton PARK pour sélectionner MIX CHASE MODE. Le témoin LED jaune indique la sélection.

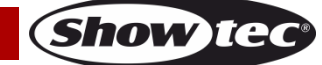

#### **Affichage du variateur d'intensité**

- 01) L'écran à 3 chiffres affiche le pourcentage de l'intensité ou la valeur absolue DMX.
- 02) Pour passer d'une valeur en pourcentage à une valeur absolue, appuyez sur le bouton Shift/Record et maintenez-le enfoncé et appuyez sur le bouton % or 0-255 pour basculer entre ces deux types d'affichage.
- 03) Par exemple, si l'écran indique « 076 », cela signifie que le pourcentage est de 76 % S'il affiche « 076 », cela signifie que la valeur DMX équivaut à 76.

#### **BLIND et HOME**

- 01) La fonction Blind désactive temporairement les canaux d'une poursuite en cours d'exécution afin que vous puissiez contrôler manuellement ces canaux.
- 02) Appuyez sur le bouton Blind et maintenez-le enfoncé et appuyez sur le bouton flash correspondant au canal que vous souhaitez temporairement désactiver.
- 03) Pour revenir au mode normal, appuyez sur le bouton Home et maintenez-le enfoncé et appuyez sur le bouton flash.

#### **PARK**

- 01) En mode CHASE  $\blacklozenge$  SCENE, appuyez sur ce bouton pour changer le mode de poursuite des programmes et passer du mode Single au mode Mix et vice versa.
- 02) En mode Double Preset, appuyer sur ce bouton a le même effet que déplacer le fader Master B au maximum.
- 03) En mode Single Preset, ce bouton permet d'enregistrer temporairement la sortie en cours d'utilisation. Le fader Master B permet de régler cette sortie.

#### **ADD et KILL**

Ce bouton permet de changer le mode des boutons flash. Normalement, ces boutons sont disponibles en mode Add. Le fait d'appuyer sur n'importe quel bouton flash ne supprime pas les scènes car plusieurs scènes peuvent être lues en même temps.

Appuyez sur ce bouton pour activer le mode Kill. Le témoin LED situé au-dessus du bouton s'allume. Le fait d'appuyer sur n'importe quel bouton flash désactive toute autre scène ou programme actif. En mode Kill, le programme désactivé continue de fonctionner mais sa sortie est bloquée.

#### **Double Preset**

- 01) Appuyez sur le bouton Mode Select pour passer en mode Double Preset.
- 02) Dans ce mode, les faders des canaux 1 à 24 et 25 à 48 contrôlent les canaux 1 à 48.
- 03) Le fader Master A contrôle les faders des canaux 1 à 24 tandis que le fader Master B contrôle ceux des canaux 25 à 48.
- 04) Dans ce mode, vous ne pouvez pas enregistrer de scènes.

#### **Exemple**

- 01) Passez en mode Double Preset.
- 02) Poussez les faders des canaux 1 à 6 et 43 à 48 au maximum.
- 03) Placez les faders Master A et B au même niveau, puis poussez-les dans la même direction pour obtenir une scène.

#### **Attention !**

- 01) Pour éviter de perdre vos programmes, l'unité doit être mise sous tension au moins deux heures par mois.
- 02) Si la tension est trop basse, l'écran indique « LOP ».

# <span id="page-22-0"></span>**Entretien**

Le Showtec Showmaster 48 MKII ne requiert presque aucune maintenance. Cependant, vous devez veiller à la propreté de l'unité. Débranchez l'alimentation électrique puis nettoyez le couvercle à l'aide d'un chiffon humide. Ne plongez sous aucun prétexte l'unité dans un liquide. N'utilisez ni alcool ni solvants.

Assurez-vous que les branchements restent propres. Débranchez l'alimentation électrique, puis nettoyez le DMX et les branchements audio à l'aide d'un chiffon humide. Assurez-vous que les connexions sont parfaitement sèches avant de connecter le matériel ou de le brancher à l'alimentation électrique.

# <span id="page-22-1"></span>**Dépannage**

Showmaster 48 MKII de Showtec

Ce guide de dépannage est conçu pour vous aider à résoudre des problèmes simples. Pour ce faire, vous devez suivre les étapes suivantes dans l'ordre afin de trouver une solution. Dès que l'unité fonctionne à nouveau correctement, ne suivez plus ces étapes.

- 01) Si l'appareil ne fonctionne pas correctement, débranchez-le.
- 02) Vérifiez le bon fonctionnement de la prise murale, de tous les câbles, des réglages (réglages par défaut), etc.
- 03) Si tout ce qui est mentionné ci-dessus semble fonctionner correctement, rebranchez l'unité.
- 04) Si rien ne se produit au bout de 30 secondes, débranchez l'appareil.
- 05) Rapportez l'appareil à votre revendeur Showtec.

#### <span id="page-22-2"></span>**Pas de réponse du DMX**

Il se peut que le problème soit lié au câble ou aux connecteurs DMX ou à un mauvais fonctionnement de la console ou de la carte DMX d'effets lumineux.

- 01) Vérifiez le réglage DMX. Assurez-vous que les adresses DMX sont correctes.
- 02) Vérifiez le câble DMX : débranchez l'unité, changez le câble DMX puis reconnectez l'appareil à l'alimentation. Essayez à nouveau votre contrôle DMX.
- 03) Déterminez si la console de contrôle ou l'effet lumineux est en cause. La console fonctionne-t-elle correctement avec d'autres produits DMX ? Si ce n'est pas le cas, vous devez la faire réparer. Si elle fonctionne correctement avec d'autres produits DMX, amenez le câble DMX et l'effet lumineux à un technicien qualifié.

# <span id="page-22-3"></span>**Caractéristiques du produit**

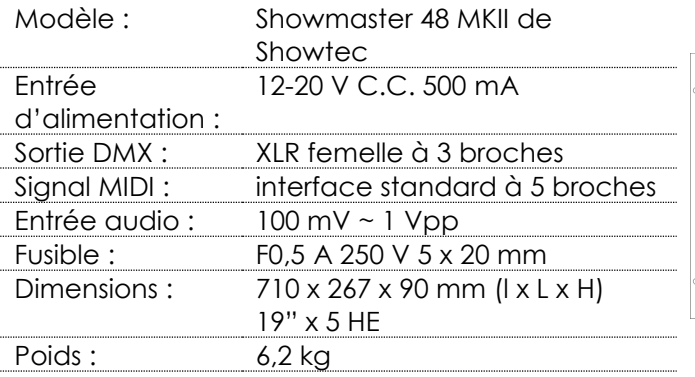

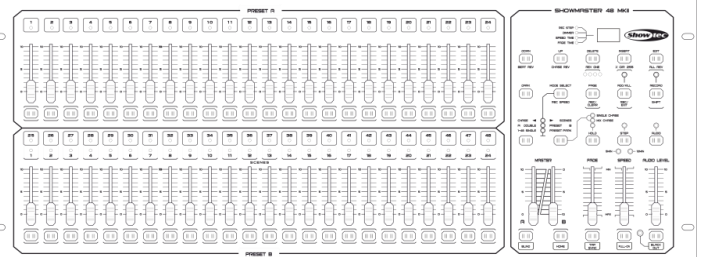

**Show te** 

La conception et les caractéristiques du produit sont soumises à modification sans avis préalable.

 $\epsilon$ 

Site web : [www.Showtec.info](http://www.showtec.info/) Adresse électronique : [service@highlite.nl](mailto:service@highlite.nl)

# www.liveline.be

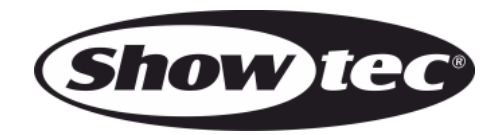

**©2016 Showtec**